### **North Maharashtra University, Jalgaon**

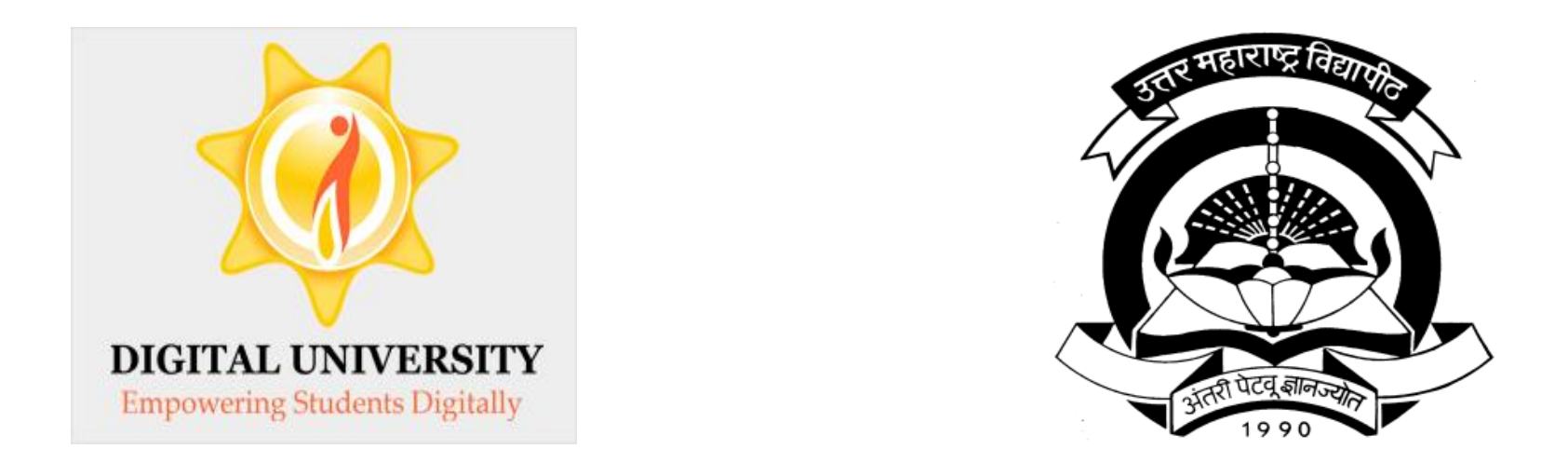

### Invoice Module

For Colleges in Digital University

#### Fee categories while doing admission data entry

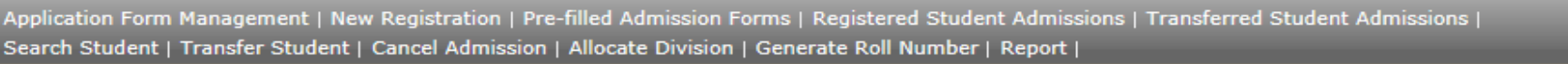

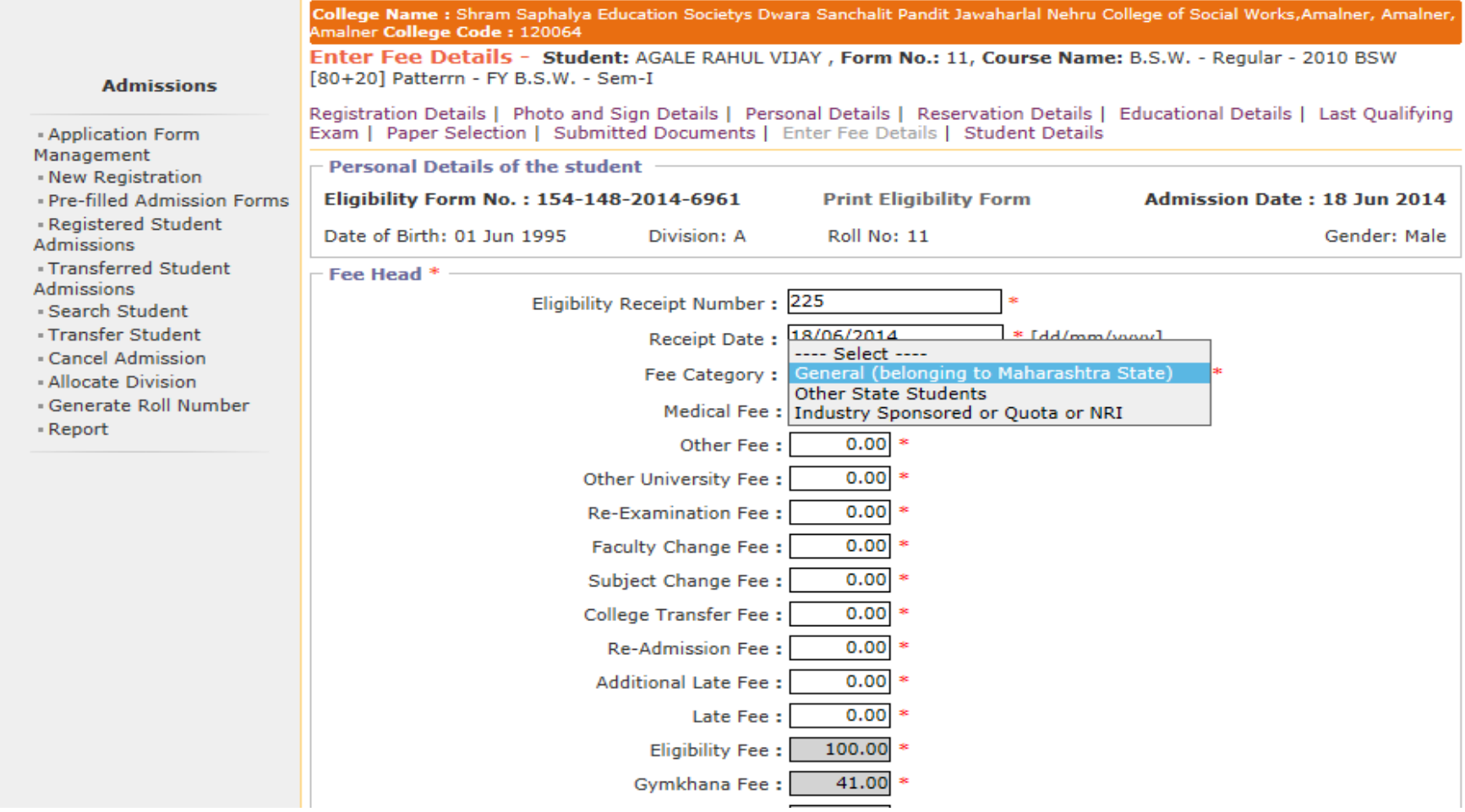

### Submit to Registration (Upload Student Data)

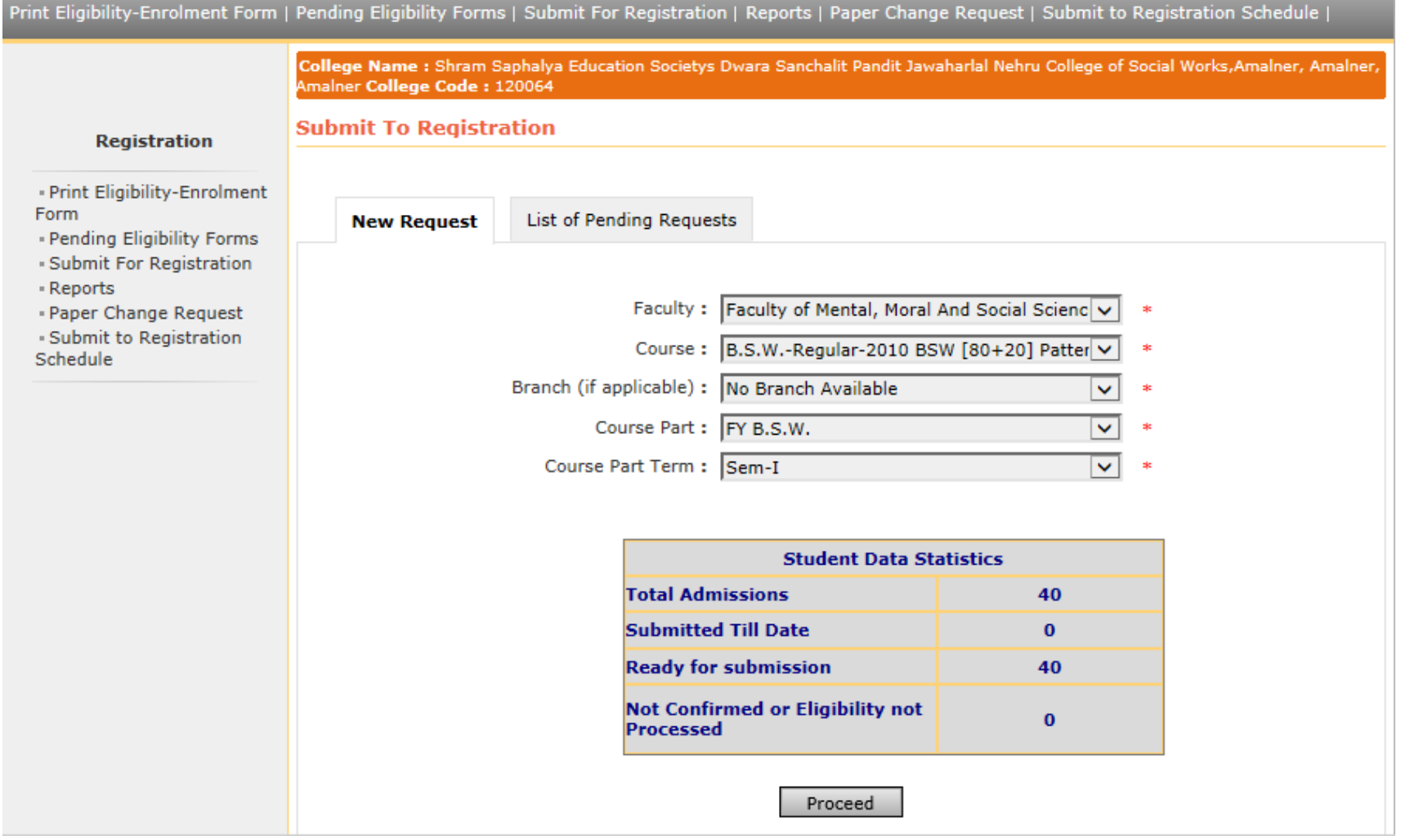

### Verify Status of your bank account

#### Define College | Affiliate Faculty-Course | Affiliate Subject-Paper |

#### **Bank Account Registration**

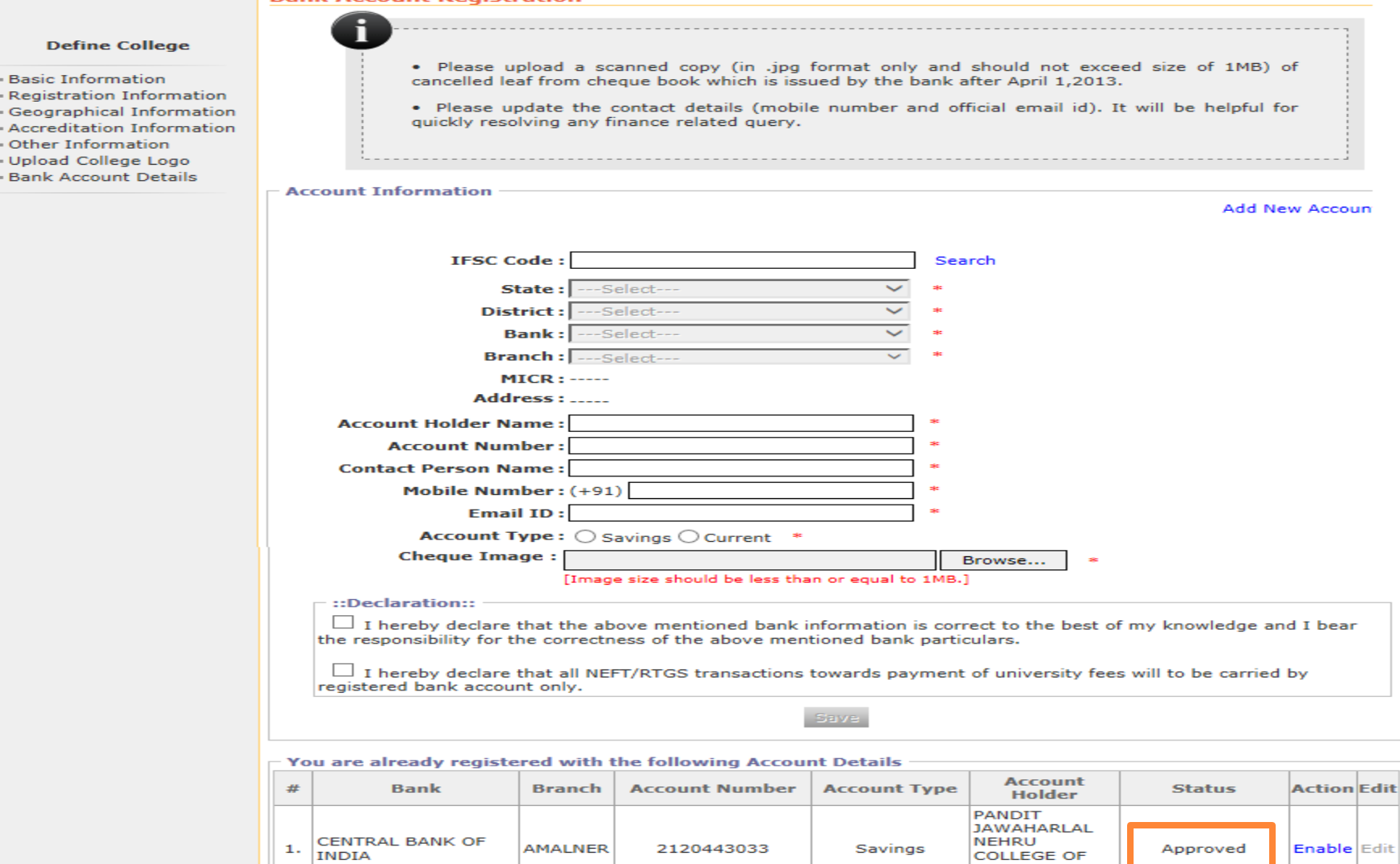

SOCIAL WORK, **AMALNER** 

### If the Status of Bank Account is Approved then click on Enable link to transfer fees through respective account.

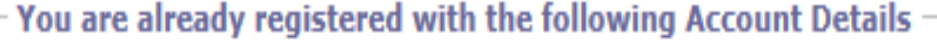

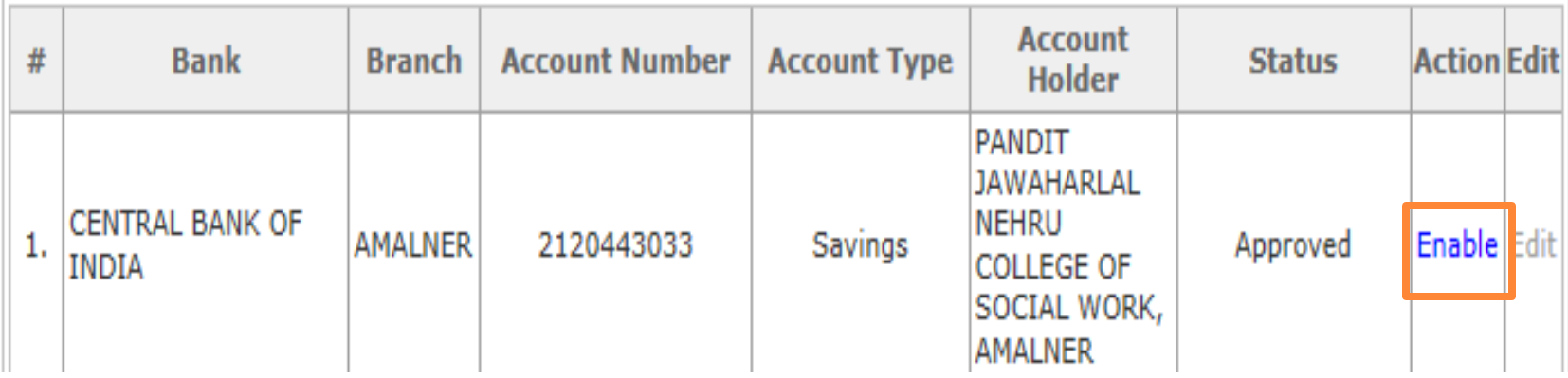

### Invoice Module

Course Definition | College Definition | Admissions | Registration | Administration | Messaging | Pre-Eligibility System | eSuvidha | Pre Examination | Examination | Reports | Student Profile | Invoice | Import Export Data | Dashboard | FAQ | Student Facilitation Center |

#### Welcome

You have logged in as College and your last logon was 7/17/2014 6:19:59 PM

#### Home

- Course Definition
- College Definition
- Admissions
- Registration
- Administration
- Messaging
- Pre-Eligibility System
- eSuvidha
- Pre Examination
- Examination
- Reports
- Student Profile
- Invoice
- Import Export Data
- Dashboard
- FAO
- Student Facilitation Center

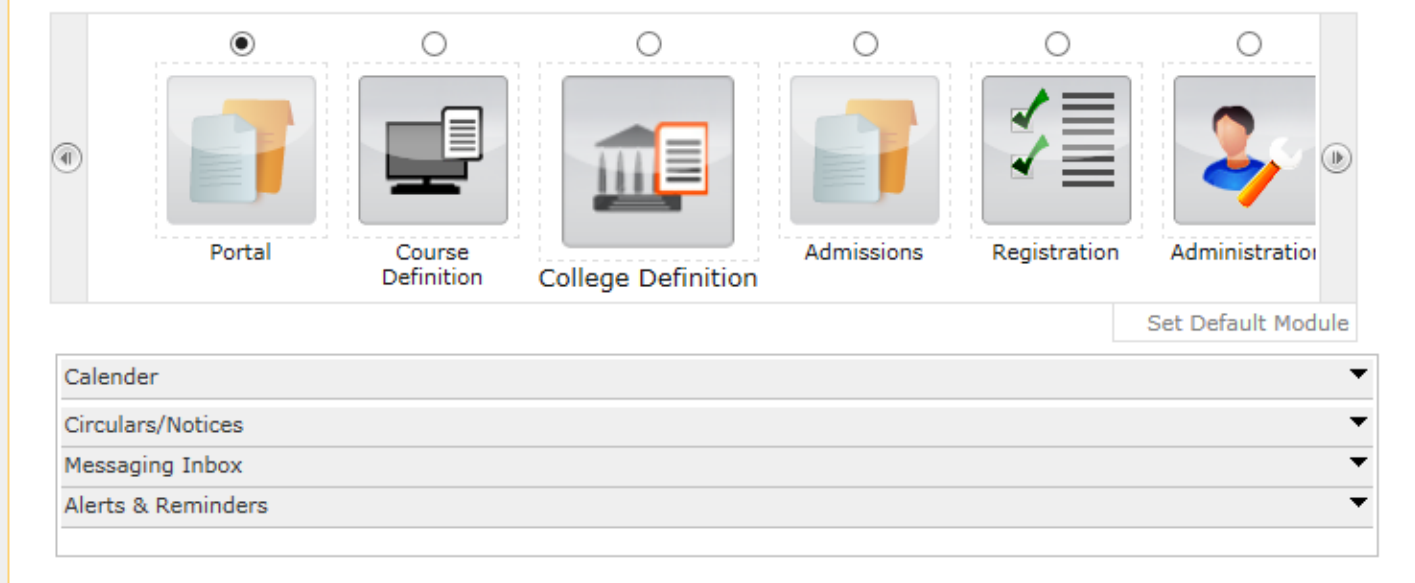

### Invoice Module - 3 Menus

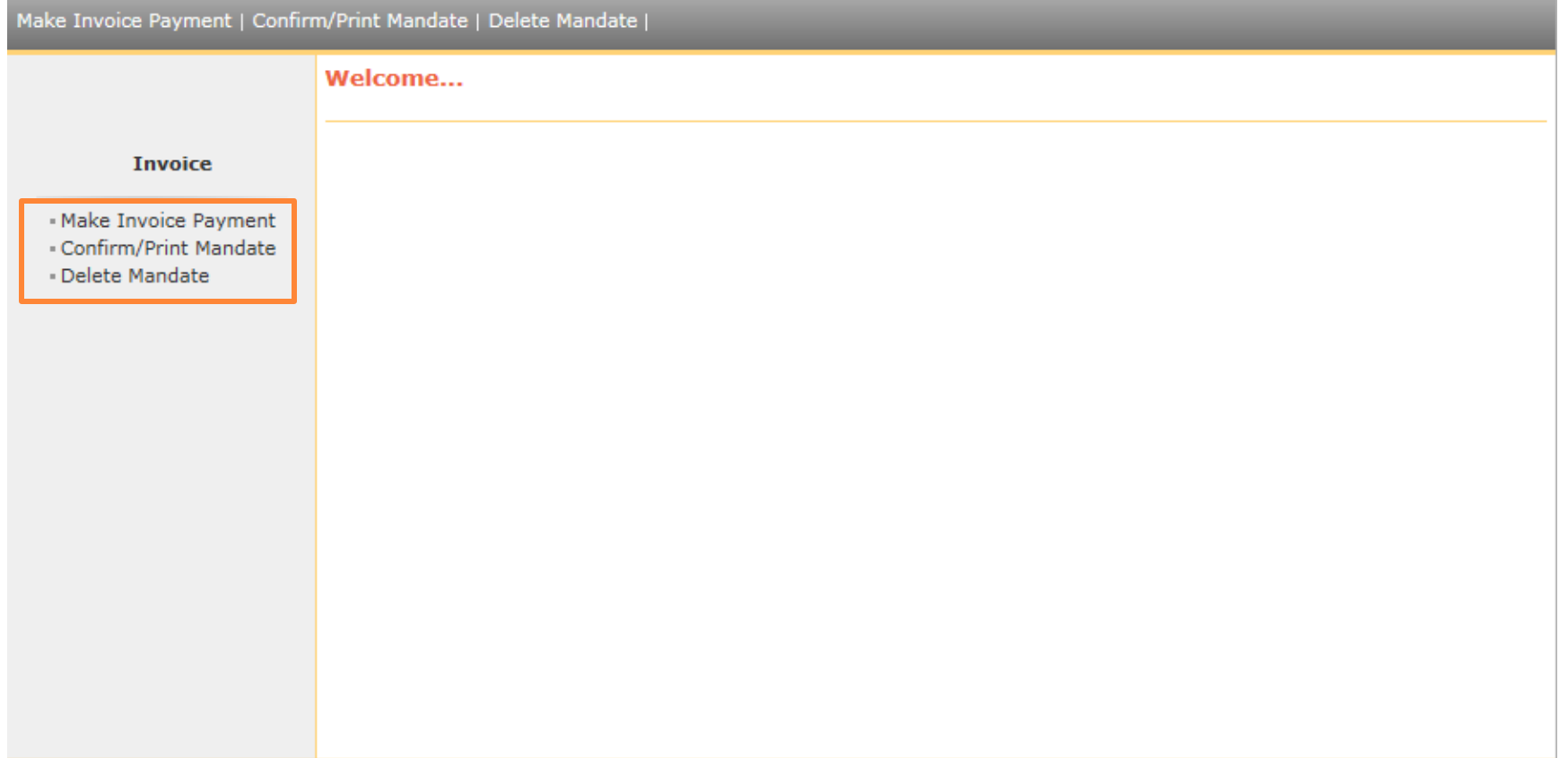

## Make Invoice Payment

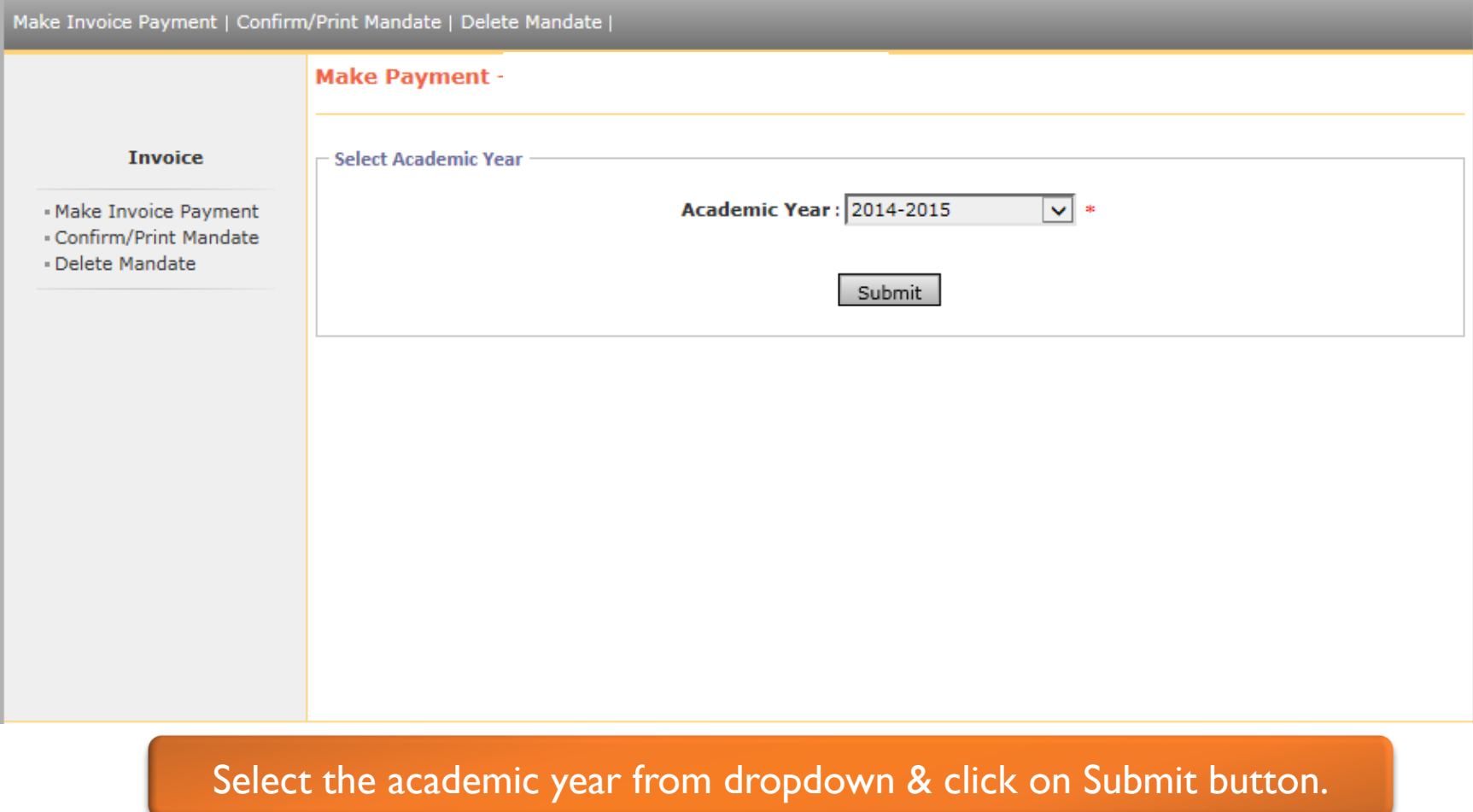

## List of Invoices

Make Invoice Payment | Confirm/Print Mandate | Delete Mandate |

Make Payment - Shram Saphalya Education Societys Dwara Sanchalit Pandit Jawaharlal Nehru College of Social Works, Amalner [Amalner, Amalner]

#### **Invoice**

- Make Invoice Payment
- Confirm/Print Mandate
- Delete Mandate

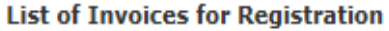

#### List of Unpaid Invoices for Financial year: 2014-2015

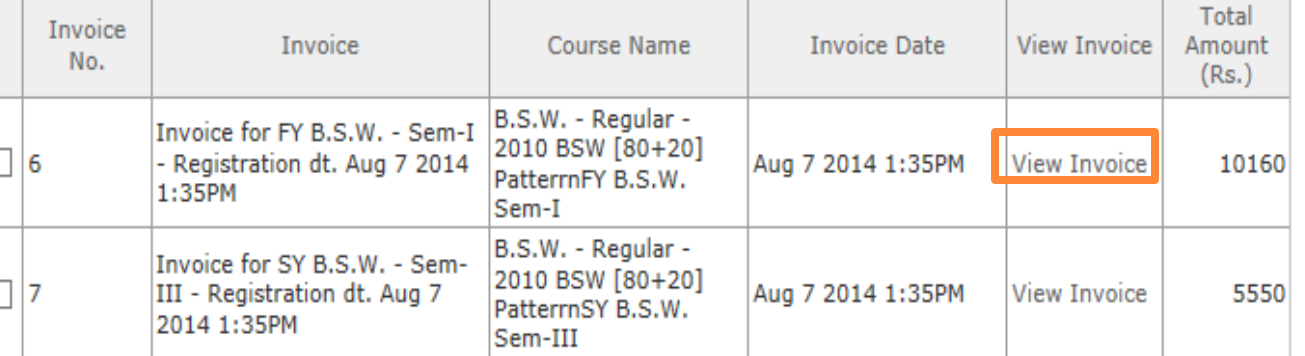

#### Total Amount of the selected invoices is: Rs. 0

Proceed For Payment

Click on View Invoice to view the particular invoice showing student wise amount.

#### Invoice

View Invoice Details - Shram Saphalya Education Societys Dwara Sanchalit Pandit Jawaharlal Nehru College of Social Works, Amalner [Amalner, Amalner]

#### Home

- Course Definition
- College Definition
- Admissions
- Registration
- Messaging
- Pre-Eligibility System
- eSuvidha
- Pre Examination
- Examination
- Reports
- Student Profile
- Invoice
- Import Export Data
- Dashboard
- Student Facilitation Center

**North Maharashtra University**<br>NAAC Re-Accredited "B"(CGPA 2.88) Grade Varsity, Jalgaon-425001, Maharashtra, (India)

**Invoice** 

Back Print

------------

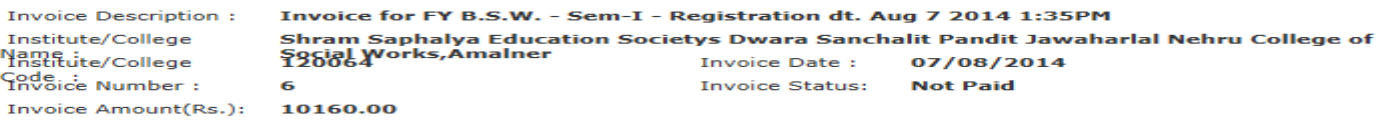

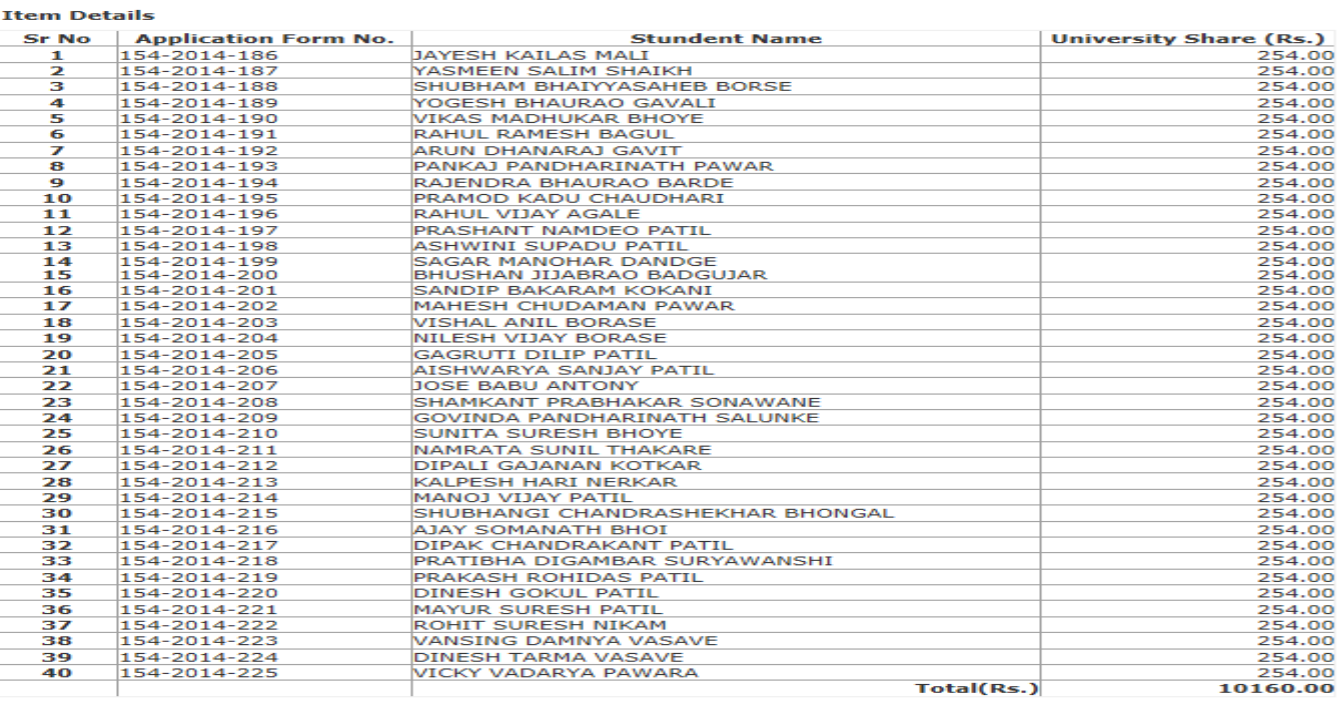

Amount in Words: Rupees Ten Thousand One Hundred Sixty Only.

### Selection of Invoice

Make Invoice Payment | Confirm/Print Mandate | Delete Mandate |

Make Payment - Shram Saphalya Education Societys Dwara Sanchalit Pandit Jawaharlal Nehru College of Social Works, Amalner [Amalner, Amalner]

#### **Invoice**

**List of Invoices for Registration** 

- Make Invoice Payment - Confirm/Print Mandate

· Delete Mandate

List of Unpaid Invoices for Financial year: 2014-2015

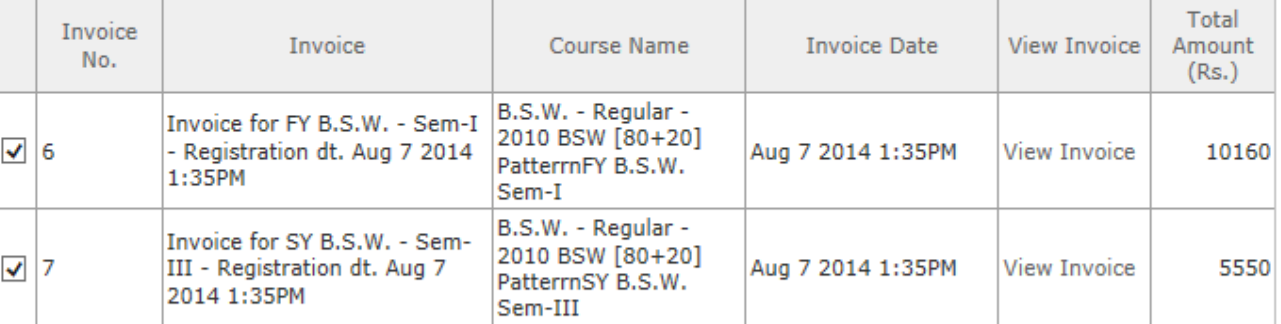

Total Amount of the selected invoices is: Rs. 15710.00

Proceed For Payment

Note: List of Unnaid Invoices are displayed.

Select the particular invoice & click on Proceed for Payment

## Mode Of Payment

#### Make Invoice Payment | Confirm/Print Mandate | Delete Mandate |

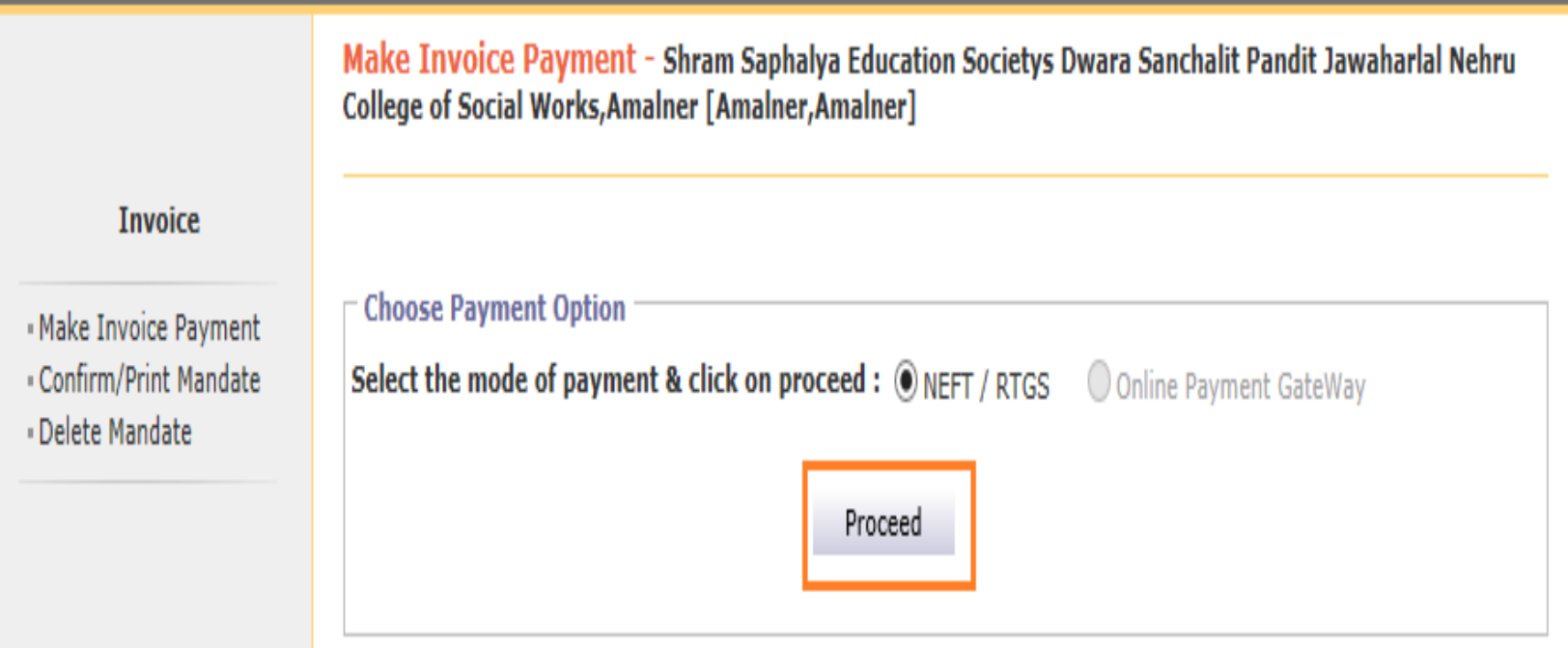

### Mandate Generation

Make Invoice Payment | Confirm/Print Mandate | Delete Mandate | Make Invoice Payment - Shram Saphalya Education Societys Dwara Sanchalit Pandit Jawaharlal Nehru **College of Social Works, Amalner [Amalner, Amalner] Invoice** - Make Invoice Payment - Confirm/Print Mandate - Delete Mandate Please read the following instructions carefully : 1. Generate the mandate and take the printout of the mandate. 2. Make the payment against the printed mandate at the respective bank. The bank will give the Unique Transaction Reference (UTR) / RBI reference number on the acknowledgement copy. 3. Confirm the mandate by uploading the scanned copy of the acknowledgement of the mandate and by entering the UTR / RBI reference number. Invoice numbers selected to generate the mandate:  $6, 7$ **Total amount of the mandate:** Rs. 15710.00 Select the registered bank account from which payment is to be made PANDIT JAWAHARLAL NEHRU Account Number: 2120443033 Account Holder Name: **COLLEGE OF SOCIAL WORK, AMALNER Bank Name:** Branch Name: **CENTRAL BANK OF INDIA AMALNER** Generate Mandate Print Mandate

### Mandate Generation & Print Mandate

#### Make Invoice Payment | Confirm/Print Mandate | Delete Mandate |

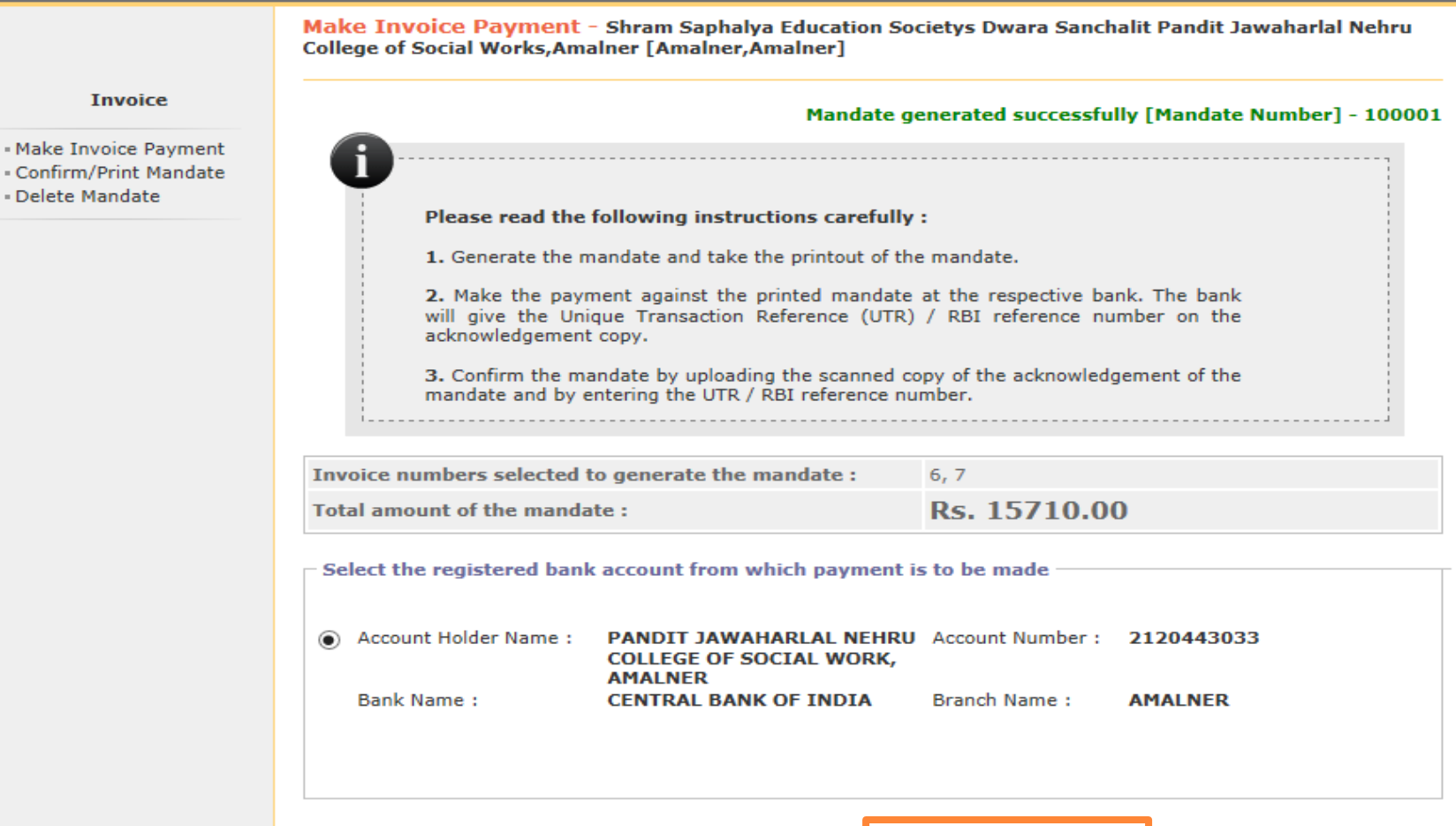

Generate Mandate

**Print Mandate** 

### **Generated Mandate**

#### NEFT/RTGS FUNDS TRANSFER APPLICATION FORM

To, Manager, CENTRAL BANK OF INDIA **AMALNER** 

07/08/2014 Date: Mandate No: 100001

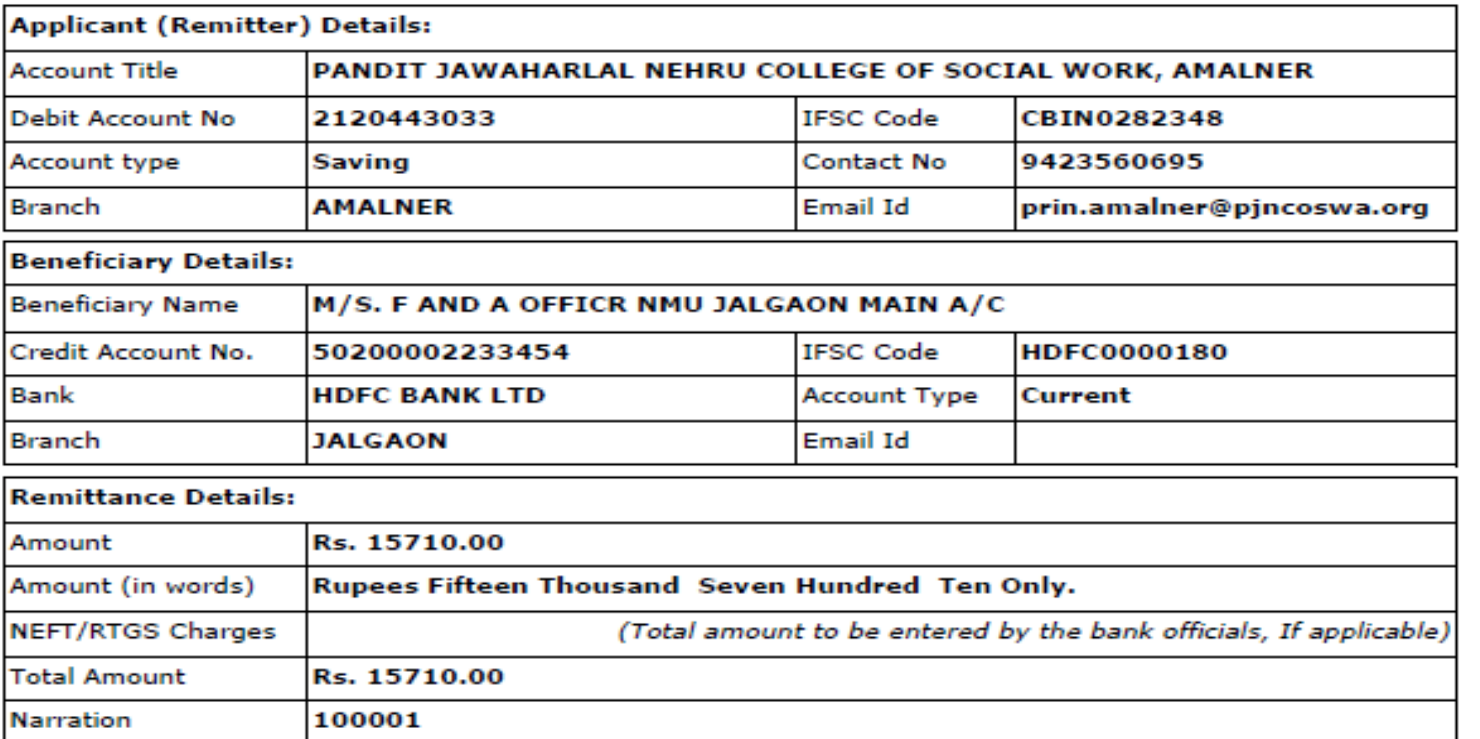

Encl: Cheque (If applicable)

D

### **Generated Mandate**

Please remit the amount as per the aforesaid details, by debiting our account for the amount of remittance plus your charges. We declare that we are athorized to request CENTRAL BANK OF INDIA for the NEFT/RTGS facility and all the persons who are authorized to operate the above mentioned accounts are also authorized to present the NEFT/RTGS application to CENTRAL BANK OF INDIA, as per the present mode of operation. We undertake to keep CENTRAL BANK OF INDIA informed about any changes in the mode of operation of any of the above accounts.

#### **Yours Sincerely,**

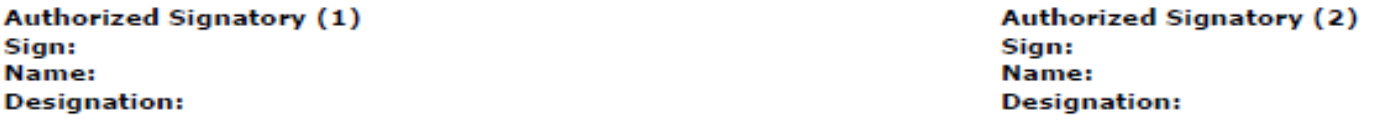

#### Seal of the college

#### **Acknowledgement:**

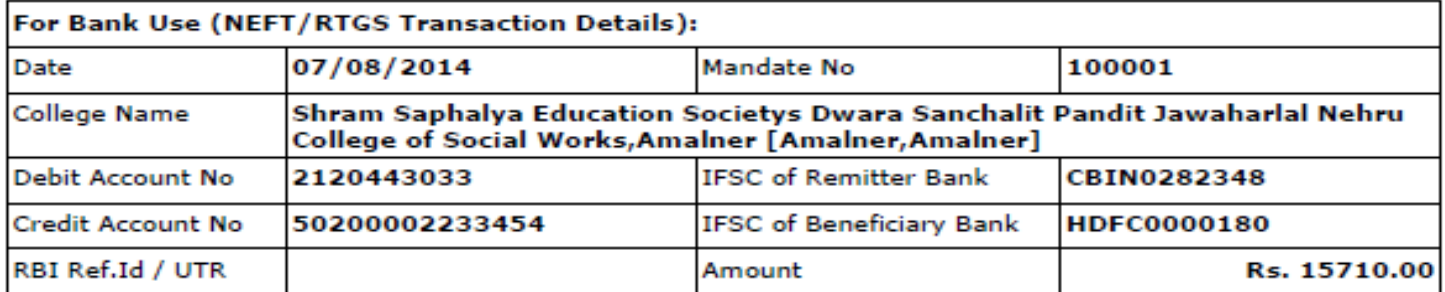

(Bank Authority Sign and Seal)

### NEFT/RTGS at Bank

- Take the print out of the mandate.
- Get authorized signature and seal of the college on mandate.
- Go to your bank, Submit the mandate and get UTR number with Acknowledgement and seal of the bank.
- $\triangleright$  Scan the acknowledgement.
- Again go to college login & do the confirm mandate process.

### Confirm Mandate

#### Make Invoice Payment | Confirm/Print Mandate | Delete Mandate |

**List of Mandates:** 

Confirm Mandate - Shram Saphalya Education Societys Dwara Sanchalit Pandit Jawaharlal Nehru College of **Social Works, Amalner [Amalner, Amalner]** 

#### **Invoice**

- Make Invoice Payment

- Confirm/Print Mandate

- Delete Mandate

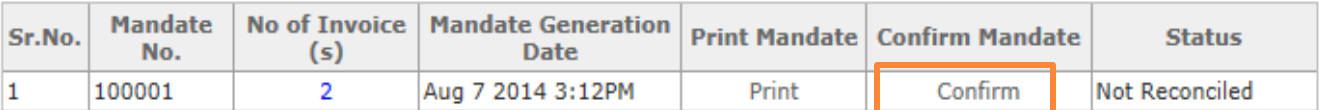

### Confirm Mandate

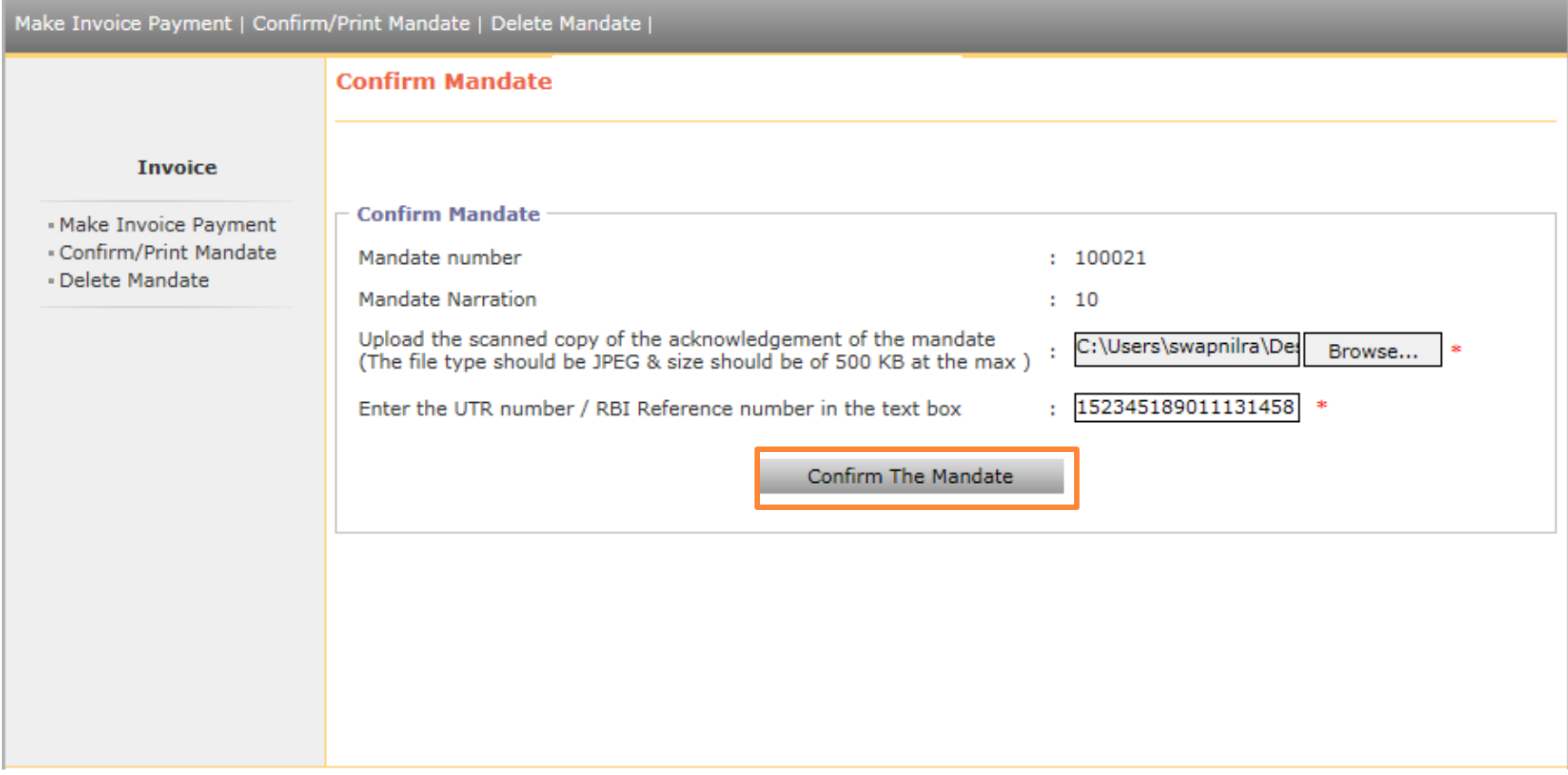

### Confirm Mandate

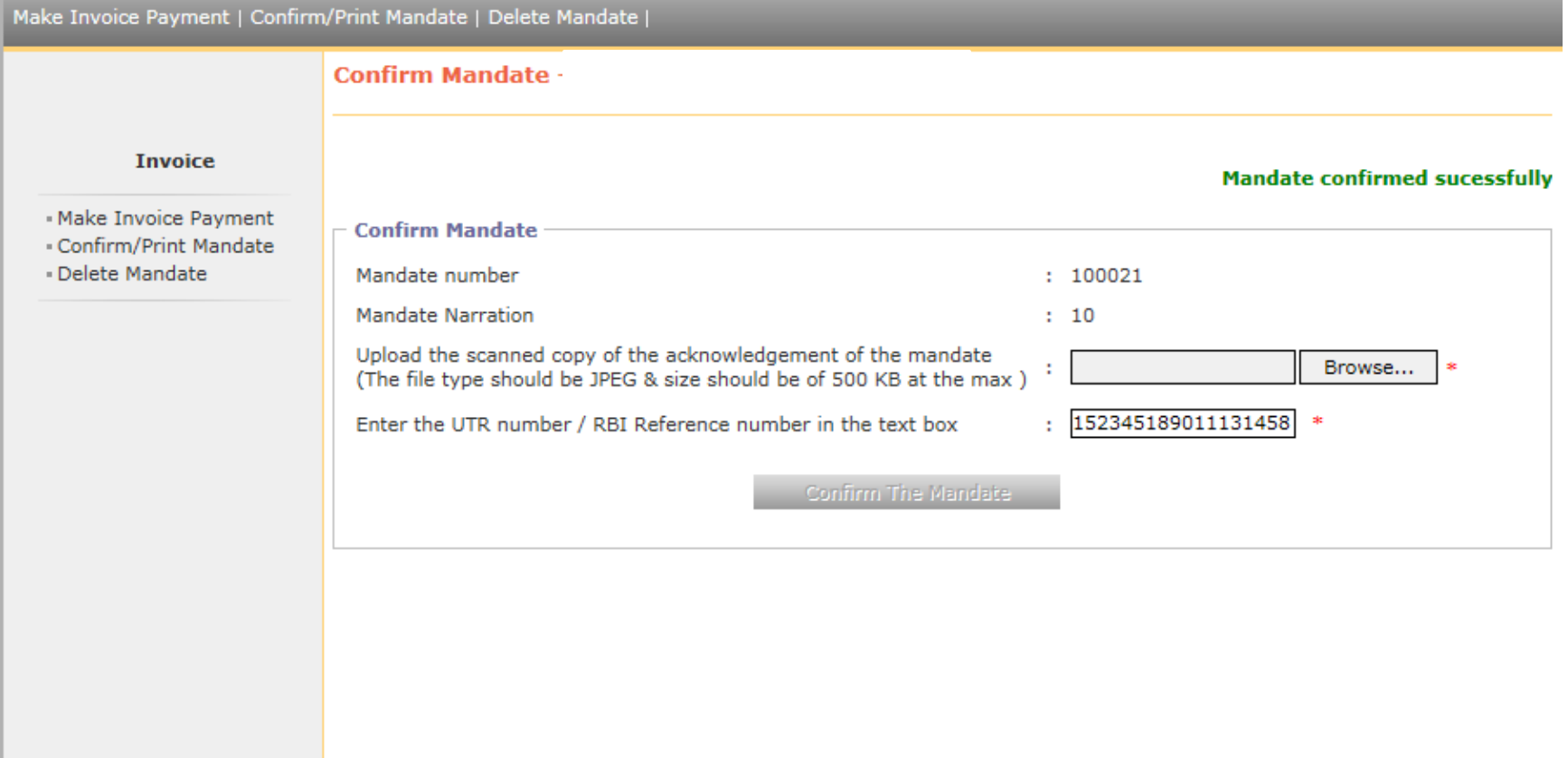

Nothing is more important than to ensure that you transfer the admission fees to university correctly without hassles. If you face any difficulty while processing, or encounter any technical error, please feel free to contact our Student Facilitation Center at number given below.

Student Facilitation Center: 0257-2258418 Email: sfc@nmuj.digitaluniversity.ac

# **Thank you**